# 概念操作に対応した空間操作ジェスチャインタフェースの提案

# **Proposal of gesture based spatial interface associated with design modeling**

○川角 典弘\*1,中尾 俊祐\*2,稲田 優史\*3,北川 仁\*4,輪玉 隼也\*4 Norihiro Kawasumi $^{\ast}$  !, Shunsuke Nakao $^{\ast}$  ?, Yushi Inada $^{\ast}$  3 Jin Kitagawa $^{\ast}$  4 and Junya Wadama $^{\ast}$  4

\* 1 和歌山大学システム工学部 講師 工博

Lecturer, Faculty of System Engineering, Wakayama University, Ph.D.

\* 2 凸版印刷株式会社 修士 (工学 )

Toppan Printing Corporation, M. Eng .

\* 3 和歌山大学大学院デザイン科学クラスタ 大学院生

Graduate, Cluster of Design Science, Graduate School of Wakayama University .

\* 4 和歌山大学システム工学部 学部生

Under graduate, Faculty of System Engineering, Wakayama University

**Summary**: In this research, we propose an interface to create architectural model by gesture operation in virtual space. Generally, in architectural modeling process by 3D CAD, a model is produced by mouse operation or command procedure in 2D display interface. However, these operations is not optimized for the designer's thoughts and conceptual procedures and make the modeling process complicated. It is necessary to introduce intuitive gesture operations such as manipulating physical blocks and objects. In developing a gesture operation interface, we will investigate case examples of pioneering spatial gestures. Then, we propose a conceptual model corresponding to the designer's thinking. Next, we tried on the development of a prototype interface using a motion sensor and head mount display. The system is a application that runs on Unity, and the linkage between the HMD and motion tracking sensor is programmed in C#. With this interface, it becomes possible to intuitively perform 3D modeling by the procedure of basic operations such as making models and blocks in virtual space. Finally, the effectiveness of the system is clarified by comparing the operation process of the proposed tool and the general 3D CAD system.

> **キーワード:** 仮想空間; HMD; ジェスチャ; モデリング; インタフェース **Keywords :** Virtual Space; HMD; Gesture; Modeling; Interface .

## **1.** はじめに

CAD/CG によるデザイン検討は, CUI から GUI へと変 化し,デザイナーは直感的なインタラクションによる操 作が可能になった。現在は,タブレットやスマホの普及 により,2D 画面上でのフィンガージェスチャやペン操作 といった従来のデザインメソッドを実現したタッチ操作 でのオペレーションが導入されている。

一方で,HMD などの空間表示・体験デバイスの登場は, ディスプレイ上での 2D 画面操作を超えて,仮想の 3D 空 間上で直接,建築物などのデザイン検討や操作を可能に しつつある。仮想空間表示は,設計対象をリアルなスケ ールで体験でき,様々なシミュレーションや編集作業を 行えることや従来のモデリング作業に伴う複雑な手順や コマンドの組み合わせをより理解しやすいメソッドへ転 換させることが期待でき,今後,デザイン作業に対応し た空間表示型インタフェースの重要性は高まっていくと

考えられる。しかし, 現在, 3D モデルを表示, 編集する 際の操作手順や機能は,ツール毎に異なる仕様で実装さ れており,設計者の想起する概念や思考に対応して十分 に最適化されているとは言えず,設計者の戸惑いや操作 の煩雑さを生み、柔軟なデザイン思考や発想に対応でき ているとは言い難い。

本研究では、仮想空間上に置かれた 3D モデルを指や 腕の動きによるジェスチャで操作するインタフェースの 開発を通じて,設計者が対象を操作する概念や操作手順 をモデル化し,プロトタイプによる検証実験を行った結 果について述べ,空間表示型インタフェースを実現する 際の問題点 や課題について 明らかにする。

#### **2.** 先行研究からみた位置づけ

設計者の思考に対応したデザイン支援について 先行研 究を調査し、本研究の位置づけを明らかにする。特に空

間やオブジェクトの操作に既存のメタファを利用,シス テム化を行なった事例についてまとめると,仮想空間上 に3次元的なスケッチ操作を行う「空間スケッチ」<sup>[9,10,11]</sup>, 粘土のようにオブジェクトの固まりを加工していく「デ ジタルクレイ」[14],ブロックや積み木の組み合わせ操作 で形成する「デジタル積み木」[8,15,16,17.18] などに分類でき る。本研究では,複数の部材を,物理シミュレーション を行いながら造形していく"積み木"操作が、立体構成 などの基礎的造形教育として,また建築的な空間構成に 有効と考えられること,デジタルデバイスの操作に不慣 れな者でも,直感的な操作が可能な点からシステム開発 の目標とする。

#### **3.** 研究方法

本研究を進めるにあたり,既存の 3DCAD/CG ツールの コマンド体系と操作手順を調査し,設計者が考える図形・ 立体操作の概念の整理を試みる。また,先駆的な空間操 作インタフェースの構築事例を収集し,その中で行われ ているジェスチャ操作要素の抽出と基本的なタイプ分け を行う。これらの基本要素を組み合わせた一連の手続き

はらう 両手を振下す 前後に並べる 手を横向ける トリガーを引く 引き金を引くように入港し 手の甲で対象物を<br>おしのけるように 上から下へ回手を振りす 同手を前後に並べ距離を近<br>づけたり遠ざけたりする ☆手を右 / 左に向けて数<mark>≹</mark><br>とめる ∈∿ ົດ  $\overline{33}$ ಕ∖⁄)∍ 手を開く 両手を合せる クロスさせる 上下に動かす 親指を立て指す 花を咲かせるように握:<br>た手を開く、ブルーム 持っている本を閉じるよう<br>に同手を合わせる T字に関手をクロスさせる 手の平を下に向けて上下に<br>動かす 親指を立てながら<br>対象のものを指さす F 妈 ぞ าน Mz Ø 両手ですくう 両手でつまむ 指ではじく 投げる はなす 。<br>手を開いて持っているもの<br>をはなす / 触れない <br>片手でつかんで素早い動き<br>ではなす 両手の左右をともに<br>親指と人差し指をつける 指の爪側で軽くはじくよう<br>に動かす ৰ্ক্স €  $\bullet$  :  $\mathscr{C}$ ৡৰ্ক Đ)  $\eta_{\parallel\parallel}$ 近づける,触る 両手でつかむ 両手を引寄せる 手を引寄せる 両手を開く 同手の左右をともに<br>手をつかむ <br>両手を前に伸ばす状態から<br>由げて胸前まで引き寄せる 片手を前に伸ばす状態か?<br>曲げて胸前まで引き寄せ? <br>両手を合わせた状態から2<br>右に広げる ن∱طخ υ'n B 両手を広げ伸す 手を動かす 首を傾ける 掌を広げかざす <br>指さしの状態から3軸(前<br>後左右上下)方向に自由に<br>動かす  $\mathfrak{A}\in\mathfrak{I}\otimes\mathfrak{H}\otimes\mathfrak{H}\otimes\mathfrak{h}\otimes\mathfrak{h}$ <br>手の平を一平面に見立て<br>対象のものにかざす <br>両手を合わせた状態からす<br>きく広げ伸ばす **BEE**  $35 - 8$ ති. ත් ⊁ধ

Table.1 特定の目的に沿った動作のジェスチャ

(プロシージャ)が,設計者の立体·空間操作の概念モデ ルと一致するようにモデル化する。次に空間操作ジェス チャを実装した仮想空間表示によるデザイン検討インタ フェースのプロトタイプ構築に取り組む。このツールで は,HMD による没入型の仮想空間表示に加え,非接触型 モーションセンサーにより,設計対象の編集操作やコマ ンド選択をジェスチャで行い,3D 立体の対話的なモデリ ング環境を実現する。最後に,提案ツールと既存の 3DCAD ツールでのモデリングや操作体験の比較実験を 行い,有用性を検証する。

#### **4.** 立体操作ジェスチャの事例調査とモデル化

三次元空間上の操作ジェスチャのモデル化にあたり, Youtube, Vimio などの動画サイトで公開されている製品 プロモーション映像を収集した。モーションセンサーを 利用したジェスチャ操作の実装事例の映像資料 47 例を 基に,ユーザ側の行った手や指の動きの操作を「行為動 作」、システム側がどのような反応を返したかを「操作目 的」として抽出,最終的に 238 の行為抽出を行った。ジ ェスチャである「行為動作」は,ジェスチャ概要を示す イラストと説明を加えた「ジェスチャーカード」にまと めている。[21]特定の目的や操作のためのジェスチャの 24 ケース(Table1)と複数の事例で確認できた汎用的なジェ スチャ 20 ケースとなった。(Table2)これらのカードを 組み合わせて仮想空間上で立体を作成する際,どのよう な行為動作のプロセスをたどって目的の操作機能に至る

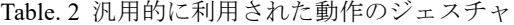

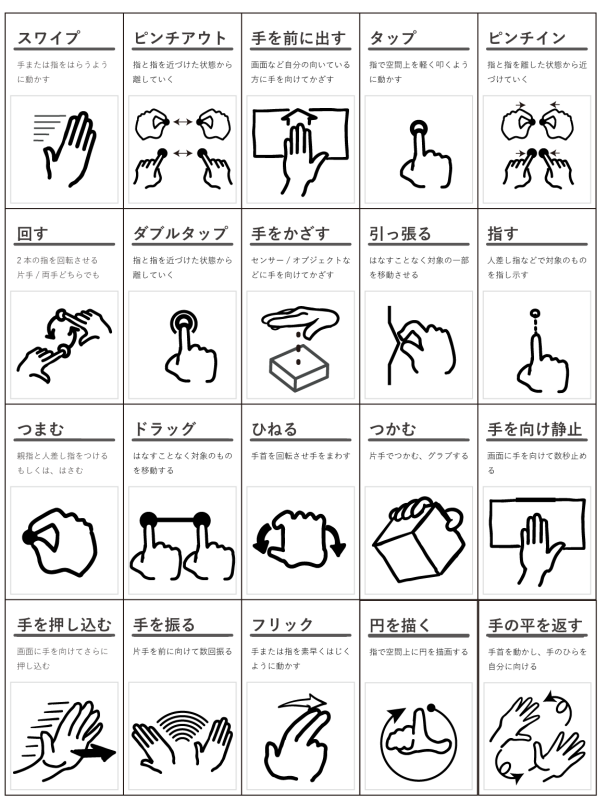

かのジェスチャ動作の手続きを検討し,空間モデリング を行う思考プロセスの手続きの体系化を行う。次に BIM 対応など,特定分野に対応した操作や手続きを実装して いる専門ツールではなく,基本的なオブジェクト操作を 行う汎用 3DCG ツール(SketchUp, Rhinoceros, Lightwave Modeler)について、空間を操作する行為動作とその行為 の目的を参考に,先に収集した 238 の事例を「行為動作」 の意味の近いもので統合していくことで 38 行為に集約 し,「操作目的」も意味の違いで 33 種類に集約した。以 上の事例分析から収集した空間表示や立体操作をメタフ ァとした行為は,1 つの行為が多目的に利用され,汎用 的に用いられるケースと特定の操作概念に対応し,単一 の目的に用いられるケースに分類できた。行為動作と操 作目的の対応をパスとし,操作手続きの関係を図解した ツリー図を示す。(Fig. 1)システムに実装するジェスチ ャとして複数の操作目的を持つ行為を中心に,システム 上での役割を対応させた。(Table.3)

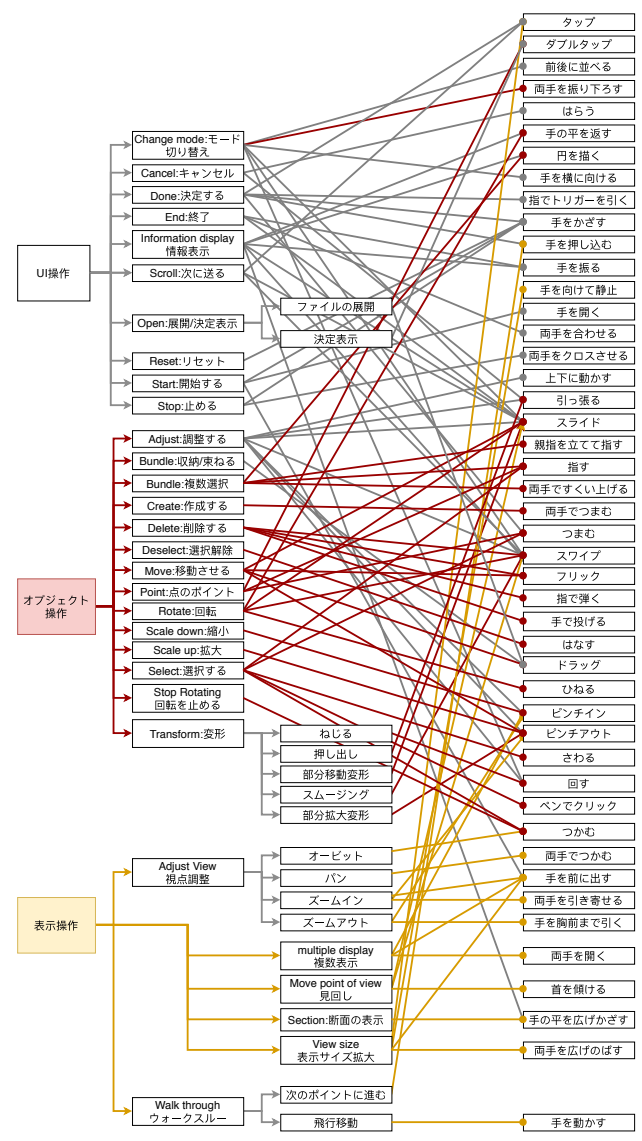

Fig. 1 ジェスチャ操作対応の行為動作と操作目的関係

Table.3 汎用ジェスチャから実装する機能一覧

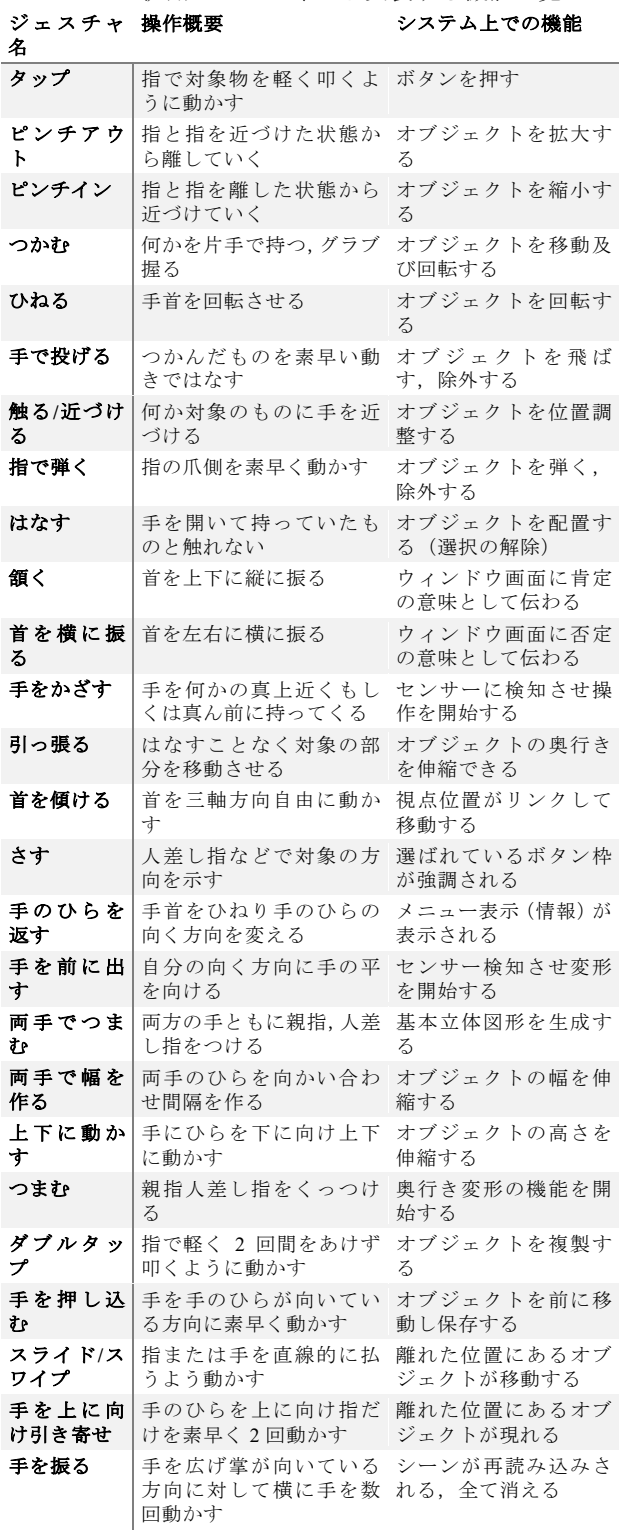

また HMD のセンサーに対応し、モデリング操作上, システム操作により他の機能との連携に必要と思われる 新規ジェスチャ 4 種類を設定,追加を行っている。(Table4) 頷くは肯定,首を横にふるは否定などの直感的なフィー ドバックを与え,手で幅を作るはモデリングによくある スケールの変更,手を上に向けて引き寄せは,モデルの 手繰り寄せ行為に対応している。

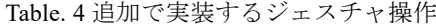

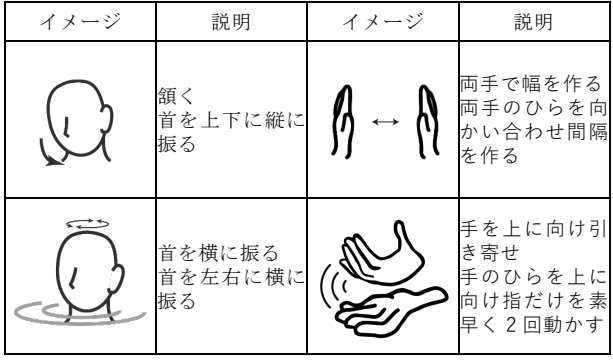

#### **5.** ジェスチャ操作インタフェースの開発

事例調査から抽出したジェスチャ操作の分類と汎用 3DCG ツールのオブジェクト操作の対応から考察した立 体操作ジェスチャを組み込んだインタフェースの開発を 行う。このシステムは、仮想空間内に設計対象となるモ デルを表示するヘッドマウントディスプレイと非接触モ ーションセンサーを組み合わせ,手によるジェスチャー で三次元立体操作を行うことができるプロトタイプと位 置付ける。

ジェスチャ操作インタフェースの開発には、統合コン テンツ開発ツールの Unity を使用,表示デバイスは没入 表示型 HMD 「Oculus Rift」,手や指の動きをトラッキング するモーションセンサーデバイスに LeapMotion を使用 する。主なソフトウェア開発環境と用途を示す。

- ・ 開発 PC:Microsoft Windows10
- ・ コンテンツ制作:Unity(ver.2018.2.13f1) Personal
- ・ LeapMotion Orion(ver.4.0.0+52173):Leap サービスによ るセンシングを行う SDK
- ・ LeapMotionCoreAssets4.4.0:Unity 上でハンドモデル表 示と操作
- ・ LeapMotionInteractionEngine1.2.0:触る,掴むなどのオ ブジェクト操作と物理シミュレーションの連携

LeapMotion でトラッキングするユーザの手は「手のひ らの向いている向き」,「動きの速さ」,「位置や距離」を 取得し,HMD では、頭の位置や向きを同様に取得して対 応づけられたジェスチャかどうかの判定を行う。一連の オブジェクト表示や判定処理は,Unity 上で C#スクリプ トによって制御している。システム構成の概要を Fig. 2 に示し,初期画面のインタフェースを Fig. 3 に示す。HMD を装着した操作者は,システムを立ち上げると仮想空間 上の作業スペースに,自身の手を模したハンドモデルが 表示される。作業スペース上部には「Editing Area(編集 領域)」と表示される円形の作業台があり,変形,ユニッ ト化,シンボル化する際に選択されているオブジェクト を判定する

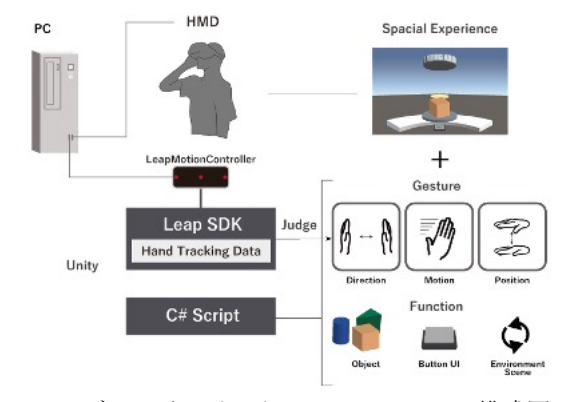

Fig. 2 ジェスチャインタフェースシステム構成図

以下にインタフェースの各要素について説明する。

- ・ 編集領域:直径 400mm,高さ 4mm の灰色円形プレー トで、上部の「Editing Area (編集領域)」と書かれて いる間のエリアが編集できる範囲となる。立体オブジ ェクトはこのエリア内にある時だけ変形が可能。
- ・ 扇形テーブル:立体オブジェクトを編集領域から出し, 一時的に置いておく。
- ・ 高さ調整判定ターゲット:左右両側に配置された淡い 緑色のターゲットで,高さ調整を行う際に使用する。
- ・ セレクトテーブル:奥にある黄色の円形テーブルで, シンボル化した複数のオブジェクトからどのオブジ ェクトを再使用するか選択する際に使用する。
- ・ ガイド用パネル:奥にある直方体のアイコンが三種類 描かれたパネルで,オブジェクト変形を行う際,現在 どのモデル変形操作を行っているかのフィードバッ クを返す。
- ・ ハンドモデル:設計者の手の動きをセンサーがトラッ キングした結果を反映する仮想モデル。
- ・ 左手メニュー表示パネル:左手のひらを目線方向に向 けると表れるメニューパネルで,6 つのボタンがある。 立体を作成する際,どの立体を作成するか選択できる。
- ・ 仮想の身体:半透明で表示された腰までの半身モデル で,仮想現実の没入感を高める演出。
- ・ ダブルタップボタン:編集領域の下に配置されている ボタンで,2 回押すと複製が作られる。
- ・ トラッシュボックス:後ろ側に配置された白い箱状の モデル, 弾くまたは投げられ, 落下した立体オブジェ クトが入る。

モデルの作成は,基本的にハンドジェスチャのみで行 う。主要なジェスチャ操作は基本オブジェクトの選択時 の拡大縮小(ピンチアウト),幅の変更(ストレッチ), 手をかざした押上げと押下げ,手のひらを上に向けて表 示されるコマンド選択(オブジェクト選択やグループ化) などの一連の操作を実現している。(Fig. 4)

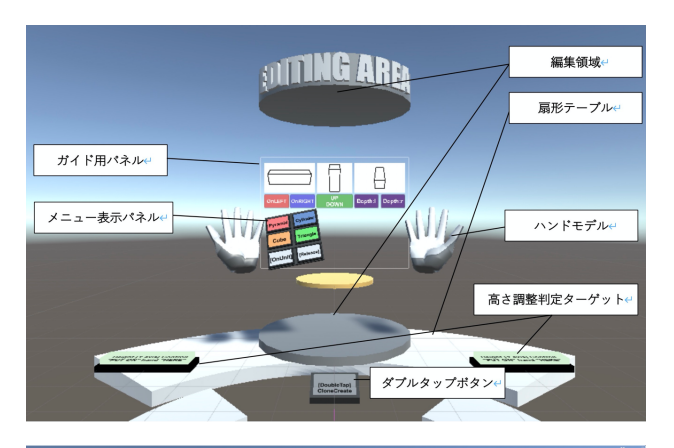

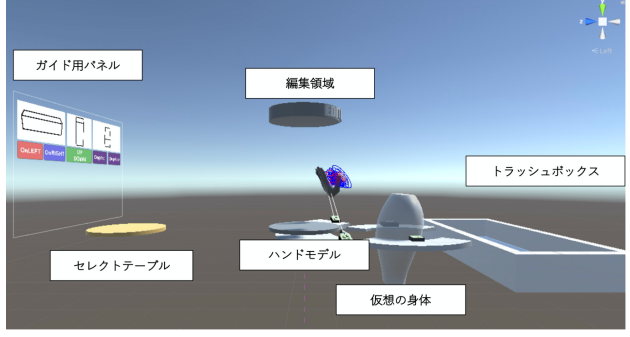

Fig. 3 仮想空間インタフェースの画面(正面と側面)

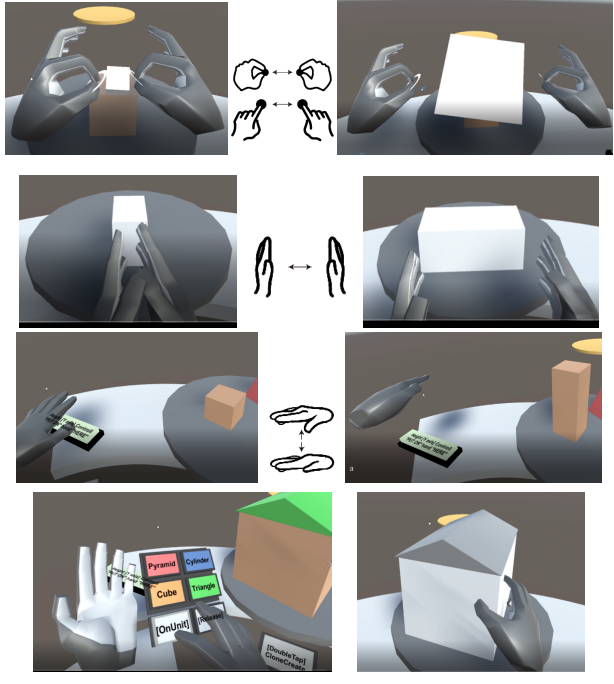

Fig. 4 ジェスチャ操作の操作画面(一部)

#### **6.** 提案インタフェースの評価

「手の動作」及び「動作の組み合わせ」のジェスチャ操 作の対応と理解について,3DCG 経験のある学生 10 名を 対象に事前アンケートを行い,既存の手続き型操作の 3DCG ツールと開発したインタフェースでのモデリング 手順を比較する。(Fig.5)実装ジェスチャの理解,仮想空間 表示と操作性,インタフェース全体の評価,操作対象と

操作手順の関係が,操作者が想定した手順とどの程度つ ながりを持ち,直感的に理解できたかを理解共感度とし て評価するアンケート調査を行なった。理解共感度は, イメージした使い方と操作手順が一致したかどうか,「一 致しない」を 1,「一致する」を 5 とした 5 段階の平均値 とする。11 種類のジェスチャ,「タップ,つかむ,投げる, 触る,弾く,はなす,頷く,首を横に振る,手で幅を作 る,手を上下させる」という操作については機能と操作 の関係に高い共感理解度が得られた。

6種類のジェスチャ,「手のひらを返す,ピンチ,引っ 張る,押し込む,スワイプ,引き寄せ」はユーザーの理 解に差があったものの理解が得られた。

3 種類のジェスチャ,「さす, ダブルタップ, 手を振る」 という操作については機能イメージと実装した機能につ いて差があり,理解共感度が低かった。結果の一部抜粋 を Table.5 に示す。(Table.5)

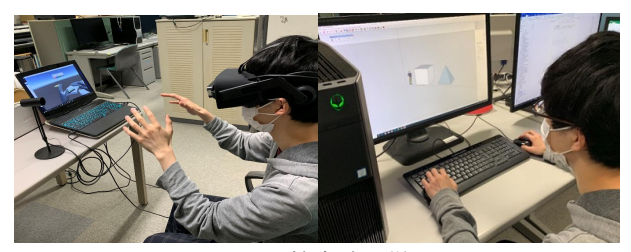

Fig. 5 比較実験の様子

### **7.** 研究総括と今後の課題

本研究では,空間表示インタフェースの事例調査から 抽出した操作ジェスチャについて分類し,3D モデリング 行為の目的別に対応づけた手続きをジェスチャーカード としてまとめ,ジェスチャ操作による空間操作インタフ ェースの提案を行った。設計者の概念モデルに対応した 多義的・汎用的な用途のジェスチャに,独自ジェスチャ を追加し,模型を作るような直感的操作と体験を可能に するインタフェースのプロトタイプは,HMD とモーショ ントラッキングセンサーによるナビゲーションシステム の操作性を実現した。

有用性の比較実験では,3D モデリング経験のある被験 者を対象に、実装したジェスチャについて操作と機能の 対応付けが適切かどうかの検証を行った。システム開発 前の事前調査ではジェスチャから想起される意味につい て「機能イメージが想起される行為」と「使用者毎に機 能イメージが異なる行為」に分かれたが,提案システム を体験後,各ジェスチャの適合性を示す「理解共感度」 (Table5 中では、理解度と記述)は比較的高い平均値とな る結果を得られた。既存モデリングソフトと比較した検 証結果から,ジェスチャ操作による提案システムの特徴 は以下が挙げられる。

・ 操作手順や手続きが決まっている既存ツールに比べ

て,ジェスチャ操作は直感的に理解しやすい

- ・ マウス選択などの操作に比べ,立体を直接扱う一体感 が高いと感じやすい。
- ・ ジェスチャ操作後の結果表示や置いた,繋いだという 触感,物理シミュレーションの誤判定などフィードバ ックに課題があった。
- · HMD の空間表示は、設計対象の位置やサイズの認識 に個人差がある。
- ・ 仮想空間上に表示されたハンドモデルを自分の手と 認識して操作できた
- ・ コマンド操作に比べ,モデリングに必要な作業量(手 続き数)は少ないと感じた
- 今後の課題として,理解共感度が低いジェスチャの見直 し,モーションセンサーの精度向上,触感対応デバイ

| ジェス                    | アンケート多数回答抜粋                  |                       |                             | 理              |
|------------------------|------------------------------|-----------------------|-----------------------------|----------------|
| チャー                    | 何を                           | どうする                  | システム上の動き                    | 解<br>庋         |
| タップ                    | オブジェク<br>トを                  | 選択する                  | ボタンを押す                      | 5              |
| つかむ                    | オブジェク<br>トを                  | 移動させる                 | オブジェクトを移<br>動及び回転する         | 5              |
| 投げる                    | オブジェク<br>トを                  | 遠くへ配置                 | オブジェクトを飛<br>ばす、除外する         | 4.9            |
| 触る/<br>指で押<br>す        | オブジェク<br>トを                  | 選択する                  | オブジェクトを位<br>置調整する           | 4.7            |
| 弾く                     | オブジェク<br>トを                  | 遠くへ配置                 | オブジェクトを弾<br>く <u>、除外する</u>  | 4.9            |
| はなす                    | オブジェク<br>トを                  | はなす(つか<br>むを解除)       | オブジェクトを配<br>置する             | 4.9            |
| 頷く                     | 選択画面<br>(ウインド<br><u>ウ</u> を) | 肯定を意味<br>する           | ウィンドウ画面に<br>肯定の意味として<br>伝わる | 5              |
| 首を横<br>に振る             | 選択画面<br>(ウインド<br>ウを)         | 否定を意味<br>する           | ウィンドウ画面に<br>否定の意味として<br>伝わる | 5              |
| 首を傾<br>ける              | 視点を                          | 移動させる<br>(向きを変<br>える) | 視点位置がリンク<br>して移動する          | 4.8            |
| さす                     | 視点を                          | センタリン<br>グする          | 選ばれているボタ<br>ン枠が強調される        | 3.6            |
| 手の平<br>を返す             | オブジェク<br>トを                  | 裏返す                   | メニュー表示(情<br>報)が表示される        | 4.3            |
| ピンチ                    | オブジェク<br>トを                  | 拡大する・縮<br>小する         | 立体図形を生成し<br>サイズ変形           | 4.3            |
| 幅を作<br><u>る</u><br>上下さ | 複数オブジ<br>ェクトを<br>オブジェク       | 整列させる                 | オブジェクトの幅<br>を伸 <u>縮する</u>   | 5              |
| せる                     | トを                           | 高さを変更<br>する           | オブジェクトの高<br>さを伸縮する          | 4.9            |
| 引っ張<br>る<br>ダブル        | 点(頂点)を                       | 伸ばす(引き<br>伸ばす)        | オブジェクトの奥<br>行きを伸縮できる        | $\overline{4}$ |
| タップ                    | オブジェク<br>トを                  | 選択する                  | オブジェクトを複<br>製する             | 3.3            |
| 押し込<br>む               | オブジェク<br>トを                  | 奥に移動さ<br>せる           | オブジェクトを前<br>に移動し保存する        | 3.8            |
| スワイ<br>プ               | シーン・ビ<br>ュー・ツー<br>ルを         | 切り換える                 | 離れた位置にある<br>オブジェクトが移<br>動する | 3.7            |
| 引き寄<br>廿               | オブジェク<br>トを                  | 手前 (近く)<br>引き寄せる      | 離れた位置にある<br>オブジェクトが現<br>れる  | 4.4            |
| 手を振<br>る               | システムを<br>(画面を)               | 終了する                  | シーンが再読み込<br>みされる、全て消<br>える  | 3.6            |

Table.5 ジェスチャ操作と機能の理解度(評価数)

スの導入などが挙げられる。一方で,従来の画面ディス プレイ上で行う 3D モデリングに比べて,模型を扱うよ うな立体表示の体験と加工・編集に伴うモデリング手順 を模型操作のメタファーとして概念的に理解できる可能 性を示せたことにより,デザイン検討シミュレーション のインタフェースとして価値があるものと考えている。

#### [参考文献]

- 1) 両角光男:建築設計の新しいかたち,丸善株式会社,1998
- 2) 井上勝雄:魅力的なインターフェースをデザインする,工 業調査会,2008
- 3) 井上勝雄:インターフェースデザインの教科書,丸善出版, 2013
- 4) 佐藤優美:参加型まちづくりにおける拡張現実を利用した 非同期同室型討論システムの提案,システム工学研究科, 和歌山大学,2017
- 5) 中尾俊祐:デザイン初期段階におけるジェスチャーインタ ーフェースを用いた立体構成ツールの基礎的研究,システ ム工学部,和歌山大学,2016
- 6) 井上勝雄:直感的なインターフェースの 10 原則の提案,日 本デザイン学会,デザイン学研究,2015
- 7) 三原功雄,沼崎俊一,土井美和子:ジェスチャ操作インタフ ェースのためのシニアのジェスチャの解析,情報処理学 会,2002
- 8) 石井真奈,水谷元:アナログ的操作性とデジタルの段階的 な確実性を持つ直感的な GUI デザイン,デザイン学研 究,2012
- 9) 木村文彦:スケッチ情報を利用した 3 次元形状制御法, 情 報処理学会,1999
- 10) 吉田俊介:コンセプトデザインのためのデジタルツール 「空間スケッチシステム」の開発,VR 学会,2001
- 11) 中沢一雄:スケッチベース ボリュームモデリング,情報 処理学会,2003
- 12) 佐賀聡人:3 次元図形入力インターフェース BlueGrotto に おける重ねがきスケッチ入力の実現,電子情報通信学 会,2003
- 13) 佐賀聡人:仮想空間上での手書きやジェスチャー認識に基 づいた 3 次元モデリングインターフェース BlueGrotto の 提案,電子情報通信学会,2004
- 14) 金谷一朗:投影型複合現実重畳による三次元造形支援シス テムのための操作インターフェース,電子情報通信学  $\Leftrightarrow$  2007
- 15) 遠藤啓介:積み木メタファを用いたインタラクティブ仮想 空間構築インターフェースの開発と評価,ヒューマンイン タフェースシンポジウム論文集,2003
- 16) 市田浩靖:TSUMIKI 仮想世界と実世界をシームレスに融合 するユーザーインターフェース,VR 学会,2006
- 17) 宮田一乗:TSUMIKI CASTLE 積み木を用いたインタラクテ ィブな VR システム,芸術科学会,2014
- 18) 三村泰成:モーションキャプチャシステムと Blender を用 いた組立構造模型システムの検討,日本機械学会,2014
- 19) Daniela Grijincu,Miguel A. Nacenta Per Ola Kristenson "User-defined Interface Gestures:Dataset and Analysis"Dresden,Germany,2014
- 20) Thomas G.Zimmerman,Jaron Laniar,Chuck Blanchard, SteveBryson, Young Harvill "A HAND GESTURE INTERFACE DEVICE"VPL Resarch CHI + GI,1987
- 21) Luke Wroblewski,「Touch Gesture Reference Guide by Luke Wroblewski」, https://www.lukew.com/ff/entry.asp?1071,2010